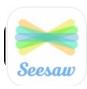

# **Digital Portfolios with Seesaw**

### What is Seesaw?

# **Getting Started: Creating your Teacher Account**

- 1. web.seesaw.me
- 2.
- 3.
- 4.

:

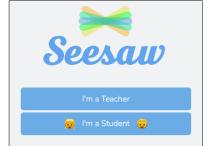

# **Setting Up Your Classroom**

1.

# **Adding Students**

1.

· . ( )

# **Class Settings**

1. , ( / ).

## 2. Class Settings

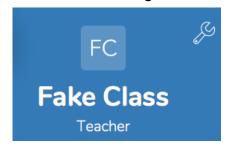

### 3. Class Settings

#### Students:

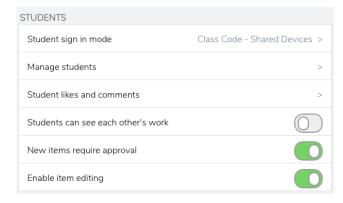

#### **Families**

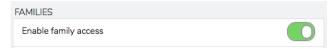

#### **Folders**

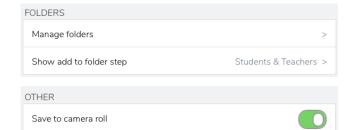

## **Folders**

1

#### Manage Folders

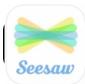

# **Digital Portfolios with Seesaw**

## **Connecting Students**

**Print Class Code** 

- 1.
- 2.
  - . ( 3)
- **o.**

**Uploading Content** 

- 1.
- 2. ( )
- 3.

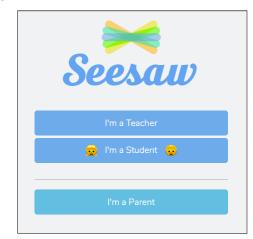

**4.** : ( )

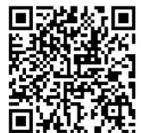

5.

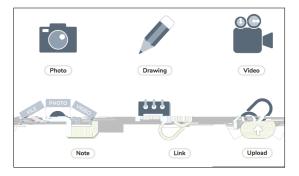

6.

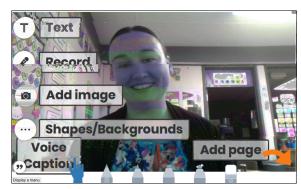

8.

7.

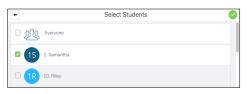

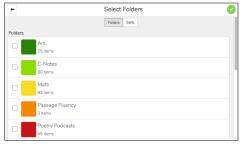

9.

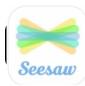

# **Digital Portfolios with Seesaw**

## **Printing From Folders**

#### **Assigning Activites**

1.

# **Example: Student Portraits**

2.

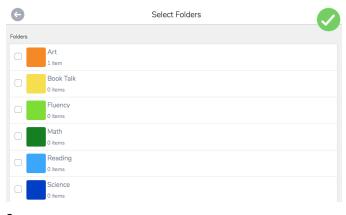

3.

4. (

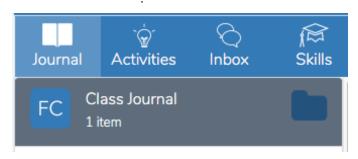

5. Print.

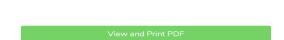

Print PDF

6. View and Print PDF

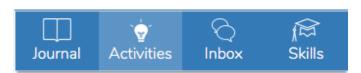

- Activities
- 2. Browse Activity Library

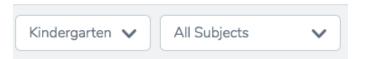

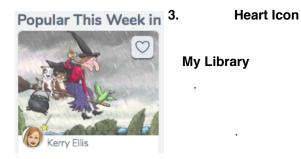

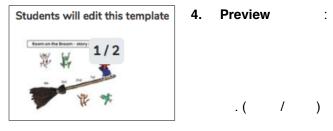

5. . .

6. Activities Tab

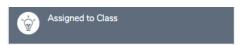